# **Template Tools**

# **Software**

### **ESRI story maps**

[ArcGIS StoryMap](https://storymaps.arcgis.com) — as part of ArcGIS online, ESRI provides an app for easily creating story maps. As the time of this writing, non-commercial user accounts are free of charge. Please double check the present licensing information prior to using ArcGIS online for creating story maps using a free account.

### **Vensim PLE software**

[Vensim software](http://vensim.com/) — you can download the software from [here.](http://vensim.com/free-download/) There is an academic license option during the installation process which we think is the best option if you use the software solely for your studies and without any commercial intentions (please double check the respective license terms and make sure that the license has not changed). Instead of Vensim PLE you can of course use any of the more advanced Vensim versions.

### **Vensim PLE software German**

[Vensim Software](http://vensim.com/) — Sie können die Software über [diesen](http://vensim.com/free-download/) Link herunterladen. Vensim wird u. a. mit einer Lizenz zum Einsatz in der Lehre bereitgestellt (Vensim PLE), die kostenfrei ist. Bitte wählen Sie diesen Lizenztyp während der Installation aus. Bitte beachten Sie, dass mit dieser Lizenz keinerlei kommerzielle Zwecke verfolgt werden dürfen (schauen Sie sich hierzu auch die Lizenzbedingungen noch einmal genau an).

### **Spreadsheet software**

[Spreadsheet software](https://en.wikipedia.org/wiki/Spreadsheet) — any of the various programs like [Microsoft Excel](https://products.office.com/en-gb/excel), [OpenOffice Calc](http://www.openoffice.org/product/calc.html), [LibreOffice](https://www.libreoffice.org/discover/calc/) [Calc](https://www.libreoffice.org/discover/calc/) or [Google Sheets](https://support.google.com/drive/bin/answer.py?hl=en&answer=140784&topic=20322&rd=1) will do.

### **Spreadsheet software German**

[Tabellenkalkulationssoftware](https://de.wikipedia.org/wiki/Tabellenkalkulation) — irgendeine der vielen Softwareprodukte wie [Microsoft Excel,](https://products.office.com/de-de/excel) [OpenOffice Calc](http://www.openoffice.org/product/calc.html), [LibreOffice Calc](https://de.libreoffice.org/discover/calc/) oder [Google Sheets.](https://support.google.com/drive/bin/answer.py?hl=en&answer=140784&topic=20322&rd=1)

### **Presentation software German**

[Präsentationsprogramm](http://de.wikipedia.org/wiki/Pr%C3%A4sentationsprogramm) — irgendeine der vielen Softwareprodukte wie [Microsoft Powerpoint](http://products.office.com/de-de/powerpoint), [OpenOffice Impress](https://www.openoffice.org/de/product/impress.html), [LibreOffice Impress](https://de.libreoffice.org/discover/impress/) oder [Google Slides.](https://support.google.com/docs/answer/49008?hl=en&rd=3)

### **Shell**

Shell — any command line environment will do for most of the exercises. For Linux we recommend the [Bash](http://en.wikipedia.org/wiki/Bash_%28Unix_shell%29) shell. For Windows, although the Windows command line can be used, we strongly recommend the shell coming with the [OSGeo4W](http://trac.osgeo.org/osgeo4w/) installation. If you want a Linux flavoured shell in Windows, you can also use the one that comes with the [Git](http://git-scm.com/downloads) installation which you would need for Git anyway.

#### **Git environment**

[Git environment](http://git-scm.com/downloads) for your operating system. For Windows users with little experience on the command line we recommend [GitHub Windows](https://windows.github.com).

#### **Text editor**

Text editor — we recommend to use an advanced text editor like notepad $++$ . While such an editor is enough for everything, you may want a little more specific one for software development, for which [Geany](http://www.geany.org/) is a good choice.

#### **MOC GitHub repository**

MOC GitHub repository - you will find some useful scripts and functions in our [MOC repository](https://github.com/marburg-open-courseware/scripts) at GitHub.

#### **R Studio**

R Studio — we recommend to use R Studio for (interactive) programming with R. You can download R Studio from the official [web page](http://www.rstudio.com/ide/download/desktop).

#### **GIS Software**

GIS — most commercial or open source GIS systems will be fine. For open source software running on Ubuntu Linux, the [Ubuntu GIS package](https://wiki.ubuntu.com/UbuntuGIS) is a good choice. For Windows, it will be a good choice installing everything via the [OSGeo4W](http://trac.osgeo.org/osgeo4w/) environment and not individually. Actually both repositories make available a comprehensive bundle of GI -tools and software packages. We will focus on [GRASS](https://grass.osgeo.org/documentation/), [QGIS](https://qgis.org/en/site/forusers/index.html) and [SAGA.](http://www.saga-gis.org/en/about/references.html) On the commercial side, [ArcGIS](https://www.arcgis.com/features/) is one of the powerful options.

### **Google Earth**

Google Earth — [Google Earth](http://www.google.com/earth/) allows visual interpretation of remote sensing data extended by basic map information and editing functionality.

https://geotraining.geomedienlabor.de/ Printed on 2024/05/14 18:16

## **Linux GIS Distros**

You will find some basic information about Linux and GIS at [Linux GIS Intro](http://giswerk.org/doku.php?id=tutorials:softgis:xubuntu:intro). If you don't want to install it by manually you are maybe interested in a special [XubuntuGIS Distro](http://giswerk.org/doku.php?id=tutorials:softgis:xubuntu:x-iso) that is available via the [giswerk.org](http://giswerk.org/doku.php). Further help is available under [Linux & GIS](http://giswerk.org/doku.php?id=tutorials:softgis:xubuntu:intro)

### **Windows OpenGIS ToGo**

For Windows users we provide a special portable version of the necessary tools. This helps for dealing with a lot of problems when you don not have administrator privileges and when you are not used in setting environment variables. It is strongly recommended for the [Advanced GIS](https://geotraining.geomedienlabor.de/doku.php?id=courses:msc:msc-phygeo-gis:description) class. It is available via the [giswerk.org](https://www.dropbox.com/s/28fc15yum9l4knb/GIS_ToGo.zip?dl=0). Find further help at [OpenWinGIS in a Nutshell](http://giswerk.org/doku.php?id=tutorials:softgis:oswingis2go)

### **QGIS**

QGis — [QGIS](https://qgis.org/en/site/forusers/index.html) has become one of the most promising and most integrative open source GIS systems over the last years. Through the processing plugin, it additionally integrates modules from the other leading free GIS solutions like [GRASS,](http://grass.osgeo.org/documentation/) [SAGA](http://www.saga-gis.org/en/about/references.html) and the [Orfeo toolbox](http://orfeo-toolbox.org/otb/) which is specifically designed for remote sensing operations. Regarding installation, for Ubuntu Linux, the [Ubuntu GIS package](https://wiki.ubuntu.com/UbuntuGIS) is a good choice. For Windows, we strongly recommend installing everything via the [OSGeo4W](http://trac.osgeo.org/osgeo4w/) environment and not individually.

### **SAGA**

SAGA — [\[http://www.saga-gis.org/en/index.html|](http://www.saga-gis.org/en/index.html)SAGA]] is the workhorse under the open source GIS solutions when it comes to raster data analysis. Although many of the valuable SAGA routines are included in [QGIS](https://qgis.org/en/site/forusers/index.html) through the [Sextante](https://grasswiki.osgeo.org/wiki/GRASS_and_Sextante) plugin, some quite useful LiDAR and raster data modules are only accessible in the main program. Regarding installation, for Ubuntu Linux, the [Ubuntu GIS](https://wiki.ubuntu.com/UbuntuGIS) [package](https://wiki.ubuntu.com/UbuntuGIS) is a good choice. For Windows, installation packages can be found at [Sourceforge.](http://sourceforge.net/projects/saga-gis/files/)

### **ArcGIS**

ArcGIS — [ArcGIS](https://www.arcgis.com/features/) is the de facto industry standard of GIS solutions.

### **Idrisi**

Idrisi – Aside from a variety of open source solutions, most notable the [Orfeo ToolBox](https://www.orfeo-toolbox.org) and some additional [QGIS](https://qgis.org/en/site/forusers/index.html) plugins or some modules from [SAGA](http://www.saga-gis.org/en/about/references.html), Idrisi is worth a look if you prefer commercial solutions. It offers a huge collection of remote sensing image manipulation and classification modules along with spatial and/or time series analysis and comes to a very affordable price.

### **Klett-GIS**

Klett-GIS — [Klett-GIS](http://www2.klett.de/sixcms/list.php?page=lehrwerk_extra&titelfamilie=Klett-GIS&extra=Klett-GIS%20Projekte) ist (nach eigenen Angaben) ein Web-basiertes GIS-System für die Schule. Seitens des Verlags sind diverse Projekte bereits vorbereitet. Ein kleiner Teil dieser Projekte ist frei im Internet zu Testzwecken verfügbar.

#### **Diercke-GIS**

Diercke-GIS — [Diercke-GIS](http://diercke.webgis-server.de/) ist (nach eigenen Angaben) ein Web-basiertes GIS-System für die Schule. Seitens des Verlags sind diverse Projekte bereits vorbereitet. Aufgabenblätter u. ä. können zusätzlich erworben werden.

#### **OTB**

OTB — The [Orfeo ToolBox](https://www.orfeo-toolbox.org) is a quite handy open source suite for remote sensing tasks. While it can directly be used through a programming API e.g. using Python, it can also be integrated into QGis (processing plugin has to be installed) or run as a stand alone GUI called Monteverdi2. Please refer to the actual [download options](https://www.orfeo-toolbox.org/download/) to select the installation of your choice.

#### **QGIS and OTB**

QGIS and OTB — For remote sensing related tasks, we recommend to use the capabilities of [QGIS](https://qgis.org/en/site/forusers/index.html) including the Orfeo ToolBox (OTB) plugin. Regarding the installation, the unstable repository of the [Ubuntu GIS package](https://wiki.ubuntu.com/UbuntuGIS) is a good choice for Linux while we strongly recommend the [OSGeo4W](http://trac.osgeo.org/osgeo4w/) environment as installation source for Windows users. Please have a look at the actual [OTB download](https://www.orfeo-toolbox.org/download/) [options](https://www.orfeo-toolbox.org/download/) prior your installation of QGIs. If you experience troubles with the OTB plugins in QGis, you can also install Monteverdi2 which is a stand alone GUI for OTB.

#### **Internet Browser German**

Internet browser — Jeder aktuelle Internet Browser ist für die Recherche geeignet.

#### **Internet Browser**

Internet browser — Any browser will be fine.

#### **Smartphone**

Smartphone — Smartphone with GPS and camera functionality.

#### **Python environment**

Python — the interpreter can be installed on any operation system. For Linux, you should use the python packages supplied for your Linux distribution. If you use Ubuntu, [this](http://wiki.ubuntuusers.de/Python) is one of many starting points. If you use Windows, you could install Python from the [official page](http://www.python.org/download/) however we recommend to use the Python environment that comes [OSGeo4W](http://trac.osgeo.org/osgeo4w/) since the most important libraries for Geographers are already included (the latter can be easily installed under Linux but not so easily under Windows).

#### **R environment**

R — the interpreter can be installed on any operation system. For Linux, you should use the r-cran packages supplied for your Linux distribution. If you use Ubuntu, [this](http://wiki.ubuntuusers.de/R) is one of many starting points. If you use Windows, you could install R from the official [CRAN](http://cran.r-project.org/bin/windows/) web page.

#### **GnuWin**

GnuWin provides Win32-versions of GNU tools, or tools with a similar open source license. The ports are native ports, relying only on libraries provided with any modern 32-bits MS-Windows operating system, such as 2000 / XP / Vista / 7

#### **wget**

GNU Wget is a computer program that retrieves content from web servers, and is part of the GNU Project. Its name is derived from World Wide Web and get. It supports downloading via HTTP, HTTPS, and FTP protocols (Source[:GNU Wget Wikipedia\)](http://en.wikipedia.org/wiki/Wget). On \*ix systems it is most commonly installed. On Windows systems you may install the port as you can download from [sourceforge.](http://sourceforge.net/projects/gnuwin32/files/wget/1.11.4-1/wget-1.11.4-1-setup.exe/download)

### **Online resources**

#### **GIS Basics Online**

[GIS Basics Online](http://www.gis-ma.org/?page_id=233) — online courses for learning GIS (German).

#### **Try Git**

[Try Git](http://try.github.io/levels/1/challenges/1) — an interactive online-school for learning Git.

### **USGS Earth Explorer**

[USGS Earth Explorer](http://earthexplorer.usgs.gov/) — an interactive online-tool for searching/downloading remote sensing data.

### **Data**

# **GeoMOC**

[GeoMOC](http://geomoc.umweltinformatik-marburg.de/) - a data repository holding various data sets for visualization and download.

## **Remote sensing index database**

[Remote sensing index database](http://www.indexdatabase.de/db/i.php) - a database with an overview of indices used in remote sensing applications.

# **Klimastation Cölbe**

Klimastation Cölbe - ein Datensatz der Klimstation Cölbe des DWD kann über einen internen Universitätsserver als [XLS-](ftp://192.168.191.10:8765//Download/moc/ml-ws-08_dwd_webverdis.xls)Datei heruntergeladen werden.

## **DEM Marburg**

DEM Marburg - a DEM from the region around Marburg in 10 m resolution can be downloaded from an [internal university server](ftp://192.168.191.10:8765//Download/meg-am/dgm10_mr.zip).

## **LiDAR Dammelsberg**

LiDAR Dammelsberg - a LiDAR data set from the Dammelsberg near Marburg can be downloaded from an [internal university server.](ftp://192.168.191.10:8765//Download/meg-am/U4825628.las)

# **LiDAR Stadtwald**

LiDAR Stadtwald - a LiDAR data set from the Stadtwald/Heiligengrund area near Marburg can be downloaded from an [internal university server](ftp://192.168.191.10:8765//Download/moc/U4825626.las).

# **LiDAR Burgwald**

LiDAR Burgwald - a LiDAR data set from the Burgwald area can be downloaded from an [internal](ftp://192.168.191.10:8765//Download/b-vppa/U4815646_12-06-30.zip) [university server.](ftp://192.168.191.10:8765//Download/b-vppa/U4815646_12-06-30.zip)

https://geotraining.geomedienlabor.de/ Printed on 2024/05/14 18:16

# **LiDAR Elisabeth church**

LiDAR Elisabeth church - a LiDAR data set from the Elisabeth church area in Marburg can be downloaded from an [internal university server](ftp://192.168.191.10:8765//Download/b-vppa/U4835629.zip).

# **LiDAR based data Marburg**

LiDAR based data Marburg - a LiDAR derived data set comprising a digital elevation model as well as a digital surface model of Marburg can be downloaded from an [internal university server.](ftp://192.168.191.10:8765//Download/b-vppa/MR_LiDAR_DEM_DSM.zip)

# **Gridded LiDAR Marburg for Heiligengrund**

Gridded LiDAR Marburg for Heiligengrund - a readily gridded LiDAR data set covering the southwestern area of Marburg can be downloaded from an [internal university server.](ftp://192.168.191.10:8765//Download/moc/lidar_mr_hlg_EPSG_32632.zip)

# **RapidEye Marburg**

RapidEye data for Marburg - a RapidEye scene from October 2010 covering the Marburg area can be downloaded from an [internal university server](ftp://192.168.191.10:8765//Download/meg-am/2010-10-11T112917_RE2_3A-NAC_4499606_94930.zip).

# **Landcover classification data Marburg**

Landcover classification data Marburg - a collection of optical and LiDAR-based remote sensing datasets as basis for a land cover classification of Marburg can be downloaded along with the training site information from an [internal university server.](ftp://192.168.191.10:8765//Download/b-vppa/MR_landcover_data_collection.zip)

### **Landsat 7 and 8 training sites for Marburg**

Landsat 7 and 8 training sites for Marburg - a collection of training areas for Landast 7 (2001) and Landsat 8 (2013) can be downloaded from an [internal university server](ftp://192.168.191.10:8765//Download/moc/meg-am-rs-ws-06-2.zip)

# **Atmosphere corrected Landsat 8 Marburg**

Atmosphere corrected Landsat 8 Marburg - the data can be downloaded from an [internal university](ftp://192.168.191.10:8765//Download/moc/meg-am-l8_2013-07-07_30m_crop_ac_rad.zip) [server](ftp://192.168.191.10:8765//Download/moc/meg-am-l8_2013-07-07_30m_crop_ac_rad.zip)

#### - https://geotraining.geomedienlabor.de/

# **Landsat 8 Marburg for LCC**

Landsat 8 Marburg for LCC - several data sets suitable for a land-cover classification can be downloaded from an [internal university server](ftp://192.168.191.10:8765//Download/moc/meg-am-rs-ws-05.zip)

# **Botany plots Marburg**

Botany plots Marburg - a data set encompassing the locations of botany observation plots near Marburg can be downloaded from an [internal university server.](ftp://192.168.191.10:8765//Download/meg-am/Plot_Points_all_Cluster.zip)

# **Botany and remote sensing data Marburg**

Botany plots and remote sensing data Marburg - a data set encompassing the locations of botany observation plots near Marburg, vegetation cluster analysis and remote sensing information can be downloaded from an [internal university server](ftp://192.168.191.10:8765//Download/meg-am/Plot_Points_BD_RS.zip).

# **Land-cover classification baseline data**

Land-cover classification baseline data - a geometrically aligned set of RapidEye and Landsat 8 bands as well as a digital elevation model covering the Marburg area can be downloaded from an [internal](ftp://192.168.191.10:8765//Download/meg-am/lcc_baseline_data.zip) [university server.](ftp://192.168.191.10:8765//Download/meg-am/lcc_baseline_data.zip)

# **MODIS NDVI time series**

MODIS NDVI time series - a time series covering 2002 to today from the Aqua-MODIS sensor for the region of marburg can be downloaded from an [internal university server](ftp://192.168.191.10:8765//Download/meg-am/MYD13Q1_pre-processed_time_series.zip).

# **MODIS smoothed NDVI time series**

MODIS smothed NDVI time series - a time series covering 2002 to today from the Aqua-MODIS sensor for the region of marburg which is already been quality corrected and gap filled can be downloaded from an [internal university server](ftp://192.168.191.10:8765//Download/meg-am/MYD13Q1_gap_filled_time_series.zip).

# **Fogo field survey 2002**

Fogo field survey 2002 - results from a field survey of areas in the Fogo natural park between 1998 and 2002 by T. Leyens which has been funded by the GTZ. For more information, please refer to [this](http://www2.gtz.de/dokumente/bib/02-5082.pdf) [report.](http://www2.gtz.de/dokumente/bib/02-5082.pdf) The data can be downloaded from an [internal university server](ftp://192.168.191.10:8765//Download/meg-am/fogo_field_survey_2002.zip)

Fogo field survey 2014 - a subset of the [BIS-Fogo](http://bisfogo.environmentalinformatics-marburg.de) field survey data from 2014 can be downloaded from an [internal university server](ftp://192.168.191.10:8765//Download/meg-am/fogo_field_survey_2014.zip).

# **Fogo Landsat 11/2014**

Fogo Landsat 11/2014 - a subset of a Landsat scene from 11/24/2014 over Fogo, Cape Verde, can be downloaded from an [internal university server](ftp://192.168.191.10:8765//Download/meg-am/fogo_landsat_2014-11-24.zip).

# **SRTM DEM**

The [SRTM](http://en.wikipedia.org/wiki/Shuttle_Radar_Topography_Mission) (Shuttle Radar Topography Mission) sensor was mounted on a Space Shuttle and obtained Earth surface data by remote sensing technology utilizing a synthetic aperture radar (SAR). The data was processed and converted into height data aka Digital Elevation Model (DEM).

Up to now There are at least 4 versions of [SRTM data](http://www2.jpl.nasa.gov/srtm/) and [version 4.1](http://srtm.csi.cgiar.org/) available . Additionally since 2012 you can obtain the 30 meter data (only available for the cross referenced parts of the pathes) from the [DLR data center](https://eoweb.dlr.de/egp/) . Additionally there are improved "non official" SRTM data providers. To make a long story short, just visit Christoph Hormann's [Elevation data search page.](http://www.imagico.de/map/demsearch.php)

You can choose almost all available sources for a meta search. By default it tries to offer you the SRTM data of *[Jonathan de Ferranti](http://www.viewfinderpanoramas.org)* and provides you after the search the links to the download links of the data.

Jonathan is doing an incredible good job. For the actual improvements have a look at [Digital Elevation](http://www.viewfinderpanoramas.org/dem3.html) [Data](http://www.viewfinderpanoramas.org/dem3.html).

# **Statistiken**

Statistiken - Statistiken der Bundesländer (Quelle Statistisches Bundesamt) können von einem [internen Universitätsserver](ftp://192.168.191.10:8765//Download/moc/ml-ws-06_datengrundlage.xlsx) heruntergeladen werden.

# **Marburg crop template**

Marburg crop template - a GeoTiff template for the region around Marburg in the geometry of the RapidEye sensor can be downloaded from an [internal university server](ftp://192.168.191.10:8765//Download/moc/meg-am-remote-sensing_mr_crop_template.zip).

# **Landsat Marburg template**

Landsat Marburg template - a GeoTiff template for the region around Marburg in Landsat's geometry

can be downloaded from an [internal university server.](ftp://192.168.191.10:8765//Download/meg-am/mr_crop_template_landsat.zip)

# **RapidEye Marburg template**

RapidEye Marburg template - a GeoTiff template for the region around Marburg in RapidEye's geometry can be downloaded from an [internal university server](ftp://192.168.191.10:8765//Download/meg-am/mr_crop_template_rapideye.zip).

# **Marburg Heiligengrund and Dammelsberg templates**

Marburg Heiligengrund and Dammelsberg templates - two GeoTiff templates for Marburg's Heiligengrund and Dammeslberg region in RapidEye's geometry can be downloaded from an [internal](ftp://192.168.191.10:8765//Download/moc/mr_crop_template_hg_dm.zip) [university server.](ftp://192.168.191.10:8765//Download/moc/mr_crop_template_hg_dm.zip)

## **Tools**

### **GPS**

GPS - any handheld GPS receiver which can be used to store and export way points will be fine.

# **R packages**

# **GDAL/Ogr**

GDAL is a translator library for raster and vector geospatial data formats. As a library, it presents a single raster abstract data model and vector abstract data model to the calling application for all supported formats. It also comes with a variety of useful command line utilities for data translation and processing.

Traditionally GDAL used to design the raster part of the library, and OGR the vector part for Simple Features.

You need a running binary installation of these Tolls. Please follow the Installation hints on the [GDAL](http://trac.osgeo.org/gdal/wiki/DownloadingGdalBinaries) [binary](http://trac.osgeo.org/gdal/wiki/DownloadingGdalBinaries) site to get the appropriate version for your system.

### **spgrass6**

The spgrass6 package provides a comfortable R to GRASS interface for the GRASS versions 6 and 7. It is a wrapper package what means that it works slightly different to "normal" R packages.

Using GRASS GIS directly in R is two folded:

- First you may run R outside of GRASS, transferring GRASS data and results to R do something with them and and re-import the R results back to GRASS.
- Second you may use R as a scripting language basically using the execGRASS function.

**Note**: you need a Running installation of GRASS GIS on your system.

```
if (!require(spgrass6)){install.packages(spgrass6)}
library(spgrass6)
```
# **gdalUtils**

gdalutils is nothing else then a very comfortable to use R packages that works as wrapper for the Geospatial Data Abstraction Library (GDAL) Utilities. So it not only simplify the GDAL calls but integrates them fully in R. In most cases it follows the naming conventions of the original functions unlike RSAGA allows for more R-like handling.

```
if (!require(gdalUtils)){install.packages(gdalUtils)}
library(gdalUtils)
```
## **rgdal**

The rgdal package reads numerous spatial data formats using the standalone, open-source Geospatial Data Abstraction Library (GDAL). This is also the recommended package for performing map projections and datum transformations, using the external PROJ.4 library.

```
if (!require(rgdal)){install.packages(rgdal)}
library(rgdal)
```
### **osmar**

The osmar package integrates the [OpenStreetMap](https://wiki.openstreetmap.org/wiki/Main_Page) project into the R world. It provides methods to access OpenStreetMap data from different sources, to enable working with the OSM data in the familiar R idiom, and to convert the data for using with existing R packages.

```
if (!require(osmar)){install.packages(osmar)}
library(osmar)
```
### **sp**

sp is a package that provides classes and methods for spatial data manipulation. Utility functions are provided, e.g. for plotting data as maps, spatial selection, as well as methods for retrieving coordinates, for subsetting, print, summary, etc.

- https://geotraining.geomedienlabor.de/

```
if (!require(sp)){install.packages(sp)}
library(sp)
```
## **raster**

The raster package is **the** major player for dealing with spatial rasterized data. It is for all purposes the agent of choice. It is incredible powerful and comprehensive dealing with "reading, writing, manipulating, analyzing and modeling of gridded spatial data. The package implements basic and high-level functions and processing of very large files is supported"

```
if (!require(raster)){install.packages(raster)}
library(raster)
```
# **Misc**

# **mdenoise**

[Sun et al, \(2007\)](http://www.cs.cf.ac.uk/meshfiltering/index_files/Page342.htm) developed a **feature-preserving** mesh de-noising algorithm that smooths the surfaces of computer models of three dimensional objects such as those used in computer-aided design and graphics. This algorithm is perfect to reduce unwanted details of an DEM while preserving the main structures as ridges peaks and valleys.

Please follow the [installation instructions](http://personalpages.manchester.ac.uk/staff/neil.mitchell/mdenoise/) as listed under preparation.

### **Pencil**

[Pencil](http://en.wikipedia.org/wiki/Pencil) — any kind of pencil will do it. Pens are also ok. Paper is helpful, too.

### **GPS-App (GER)**

Die App muss lediglich die Tracks exportieren können. Für Android z. B. [GPS Logger for Android](https://play.google.com/store/apps/details?id=com.mendhak.gpslogger&hl=de), für i-Phones z. B. [MyTracks - der GPS-Logger](http://appcrawlr.com/ios/mytracks-the-gps-logger).

### **Federmäppchen**

[Federmäppchen](http://de.wikipedia.org/wiki/Federm%C3%A4ppchen) — zu den Inhalten des Mäppchens gehören Buntstifte, Geodreieck, Lineal, Zirkel und ein Taschenrechner.

### **Präsentationsmaterial**

https://geotraining.geomedienlabor.de/ Printed on 2024/05/14 18:16

Präsentationsmaterial — als Material für Präsentationen können Sie jegliche Form von Präsentationsmaterialien (Tafelbilder, Flipcharts, Poster, Folien etc.) verwenden.

From: <https://geotraining.geomedienlabor.de/> -

Permanent link: **<https://geotraining.geomedienlabor.de/doku.php?id=en:resources:templates:tools>**

Last update: **2022/03/13 19:16**

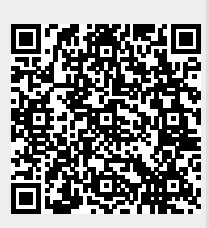